## MyHangman

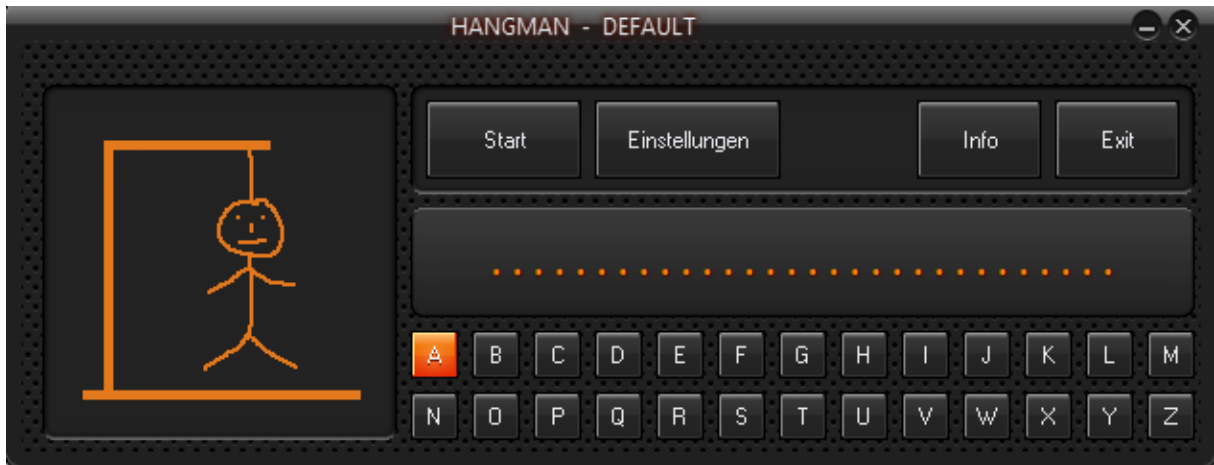

Ein kleines Spiel zum Zeitvertreib. Die Bedienung ist ganz einfach. Einfach auf den Startbutton drücken und die gewünschten Buchstaben drücken.

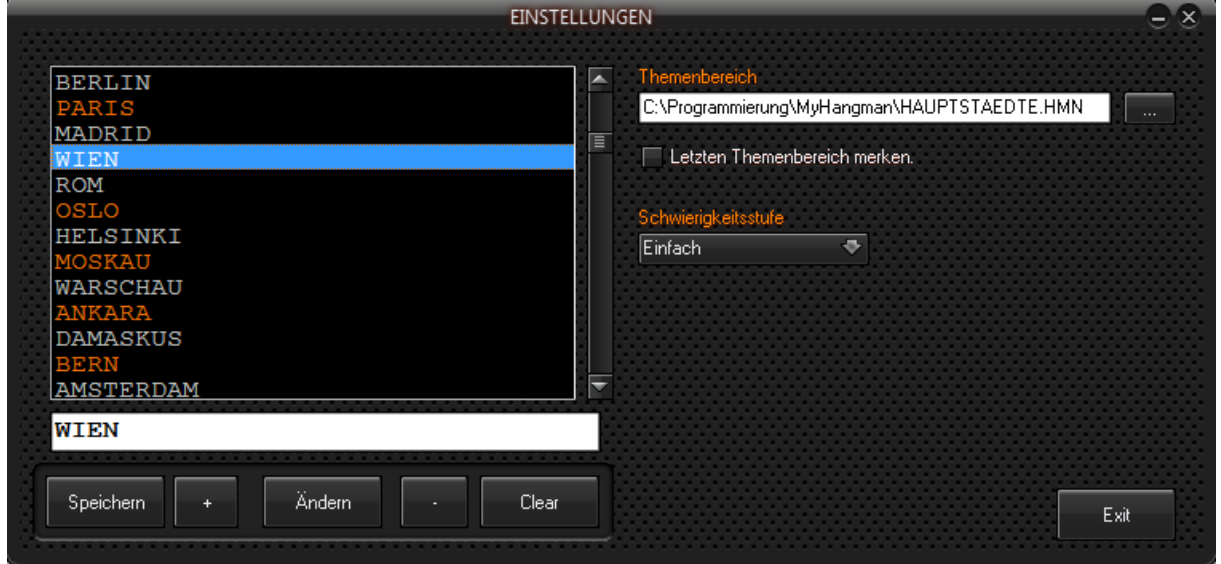

Mit dem Menü Einstellungen können sie festlegen welchen Schwierigkeitsgrad Sie verwenden möchten, welchen Themenbereich sie verwenden möchten und ob der letzte Themenbereich beim Programmstart geladen werden soll.

Natürlich können Sie auch neue Themenbereiche erstellen und die vorhandenen erweitern.

Nach der Installation und dem ersten Programmstart sollten Sie auf alle Fälle einen Themenbereich wählen. Die Dateien hierfür befinden sich im Installationsverzeichnis. Ohne gewählten Themenbereich sind nur wenige Wörter hinterlegt.

Ich wünsche gute Unterhaltung.

Der Programmierer freut sich über jede Spende.

www.schattis.de